## **Professor In Circuit Programming**

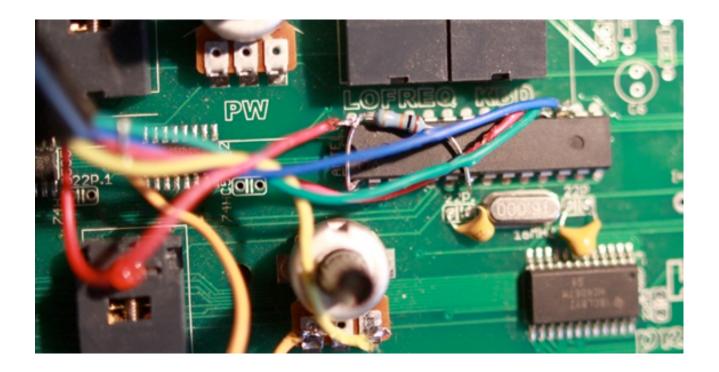

Unfortunately the micros for professor have been soldered to the PCB and there is no ISP header on the PCB so we have to solder the programming wires directly to the chip:

Following the below pinout, hook 6 wires between the AVRISP MKII port and Professor.

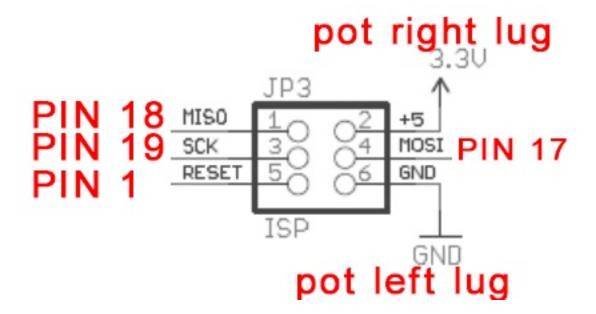

I used 6 solder-less breadboard leads and connected them directly into the female header of the AVRISP MK2 programmer, then I soldered the other ends directly to the ATMEL chip on the pcb.

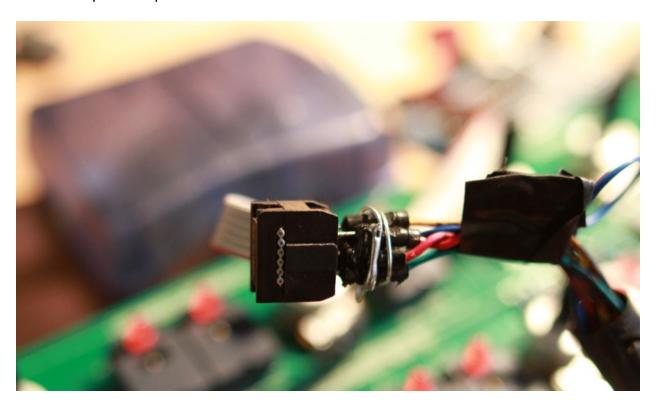

## **HEX UPLOAD**

We use AVR STUDIO 4 to burn the HEX using an AVRISP2 Usb programer.

IMPORTANT: Fuse settings are as follows: 0xFF 0xDB 0xFF (see attached screen shot).

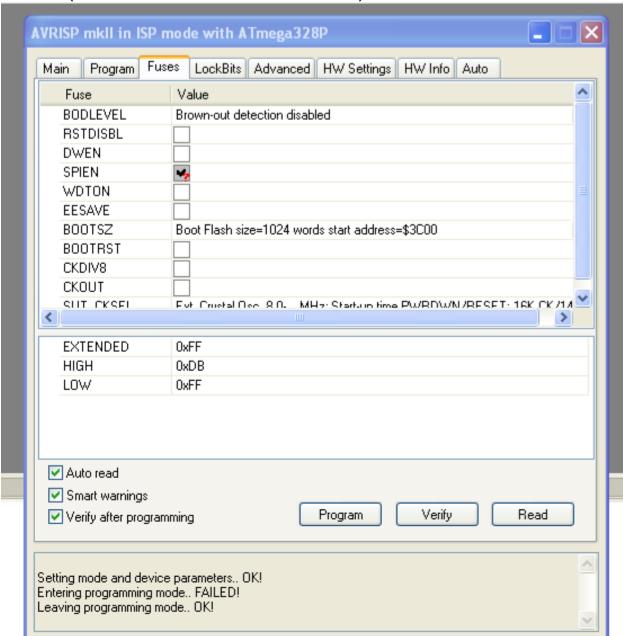

## **CONFIGURING PROFESSOR**

Once the new firmware is uploaded, please use the software to upload the factory midi setup to the professor. Simply open the app, select POLYTECH in the midi out window and click **TRANSMIT** 

Professor should blink it's leds randomly during the upload stage, you are done!

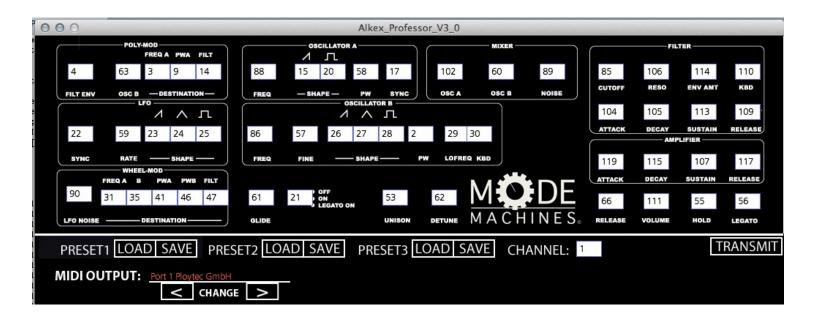